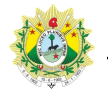

## SISTEMA DE CONTROLE DE PRODUTIVIDADE DE JUÍZES LEIGOS E CONCILIADORES

## Acessando o Sistema

O acesso ao sistema SPROL é feito por meio de navegador (recomenda-se os navegadores *Google Chrome* ou *Mozilla Firefox*), por meio do endereço [http://sistemas.tjac.jus.br/sprol](�� h t : / i t m s t a . u . r s r).

Após acessar o sistema, será solicitada a identificação do usurário por meio de Login e Senha:

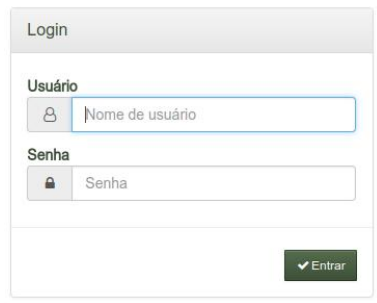

Para possuir acesso ao sistema, o usuário deve:

1º. Solicitar cadastro no sistema de acesso, através de chamado no sistema GLPI [\(http://glpi.tjac.jus.br\)](�� h t : / l i t a . u .).

2º. Após cadastro no sistema de acesso, o Supervisor ou o Administrador do sistema deve inserir a lotação do novo usuário sistema SPROL.

Atualmente o sistema SPROL possui a seguinte hierarquia de perfis de acesso:

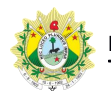

## SISTEMA DE CONTROLE DE PRODUTIVIDADE DE JUÍZES LEIGOS E CONCILIADORES

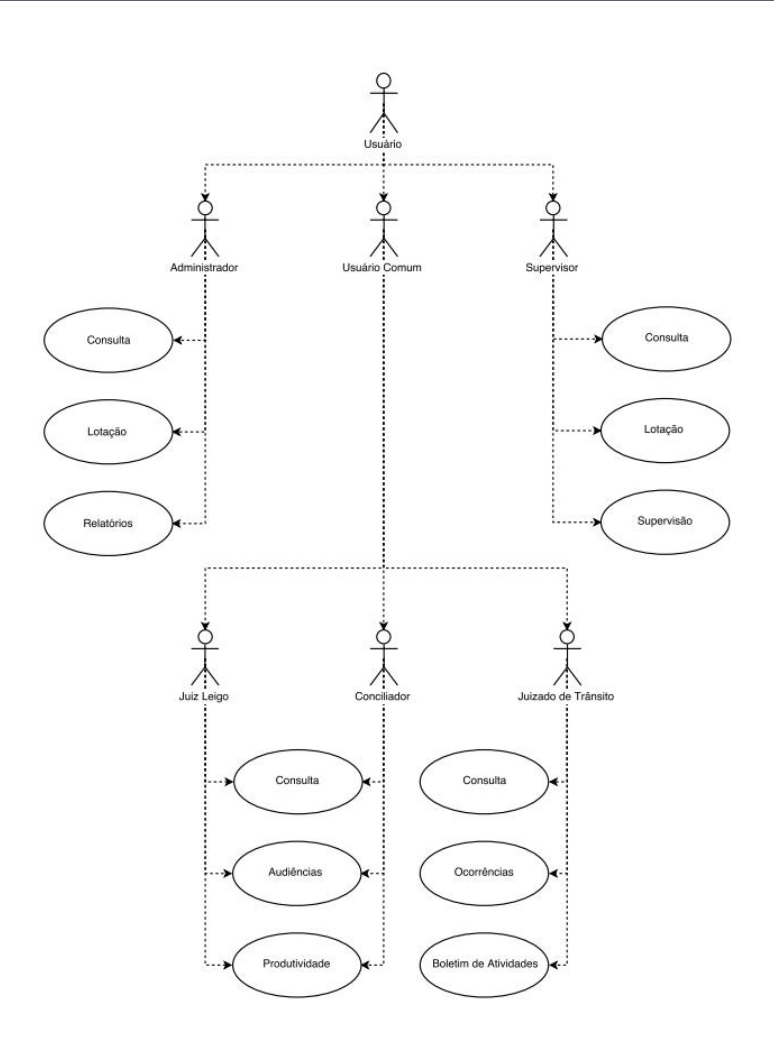